## IBM Business Process Manager Standard **κδοση 8.5.5**

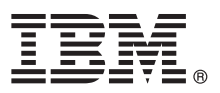

# **Οδηγός ταχείας έναρξης**

### **Αρχική εγκατάσταση και ρύθμιση του IBM Business Process Manager Standard V8.5.5**

**Μεταφρασμένες εκδόσεις:** Για να αποκτήσετε τον Οδηγό ταχείας έναρξης σε κάποια άλλη γλώσσα, εκτυπώστε το αντίστοιχο αρχείο PDF από το Quick Start Guide CD.

#### **Επισκόπηση προϊόντος**

Το IBM® Business Process Manager (BPM) Standard είναι μια ολοκληρωμένη πλατφόρμα διαχείρισης επιχειρησιακών διεργασιών που σας βοηθά να διαχειρίζεστε τις επιχειρησιακές σας διεργασίες. Περιλαμβάνει εργαλεία και περιβάλλοντα εκτέλεσης που σας βοηθούν στη σχεδίαση, εκτέλεση, παρακολούθηση και βελτιστοποίηση των επιχειρησιακών σας διεργασιών.

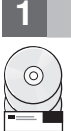

#### **1 Βήμα 1: Πρόσβαση στο λογισμικό και στην τεκμηρίωση**

Εάν μεταφορτώσατε το προϊόν από το IBM Passport Advantage, ακολουθήστε τις οδηγίες στο εξής έγγραφο [\(http://www.ibm.com/support/docview.wss?uid=swg24037164\)](http://www.ibm.com/support/docview.wss?uid=swg24037164).

Αυτό το πακέτο αποτελείται από τα ακόλουθα στοιχεία:

- v Quick Start Guide CD
- IBM BPM Standard V8.5.5, συμπεριλαμβανομένου του IBM Installation Manager V1.7.2 και του IBM DB2 Express Edition V10.1
- IBM WebSphere Application Server Network Deployment V8.5.5.2
- IBM DB2 Enterprise Server Edition V10.5
- IBM DB2 Workgroup Server Edition V10.5
- IBM Tivoli Directory Server V6.3
- IBM Tivoli Access Manager for e-Business V6.1.1
- IBM Worklight V6.1

Ορισμένα από αυτά τα λειτουργικά τμήματα είναι προαιρετικά. Για τα λειτουργικά τμήματα του προϊόντος, τις διαθέσιμες διατάξεις συστημάτων και οδηγίες εγκατάστασης, ανατρέξτε στην τεκμηρίωση για το IBM BPM V8.5.5 [\(http://www.ibm.com/support/knowledgecenter/SSFPJS\\_8.5.5/\)](http://www.ibm.com/support/knowledgecenter/SSFPJS_8.5.5/).

Για πλήρη τεκμηρίωση, ανατρέξτε στη βιβλιοθήκη του IBM Business Process Manager [\(http://www.ibm.com/software/](http://www.ibm.com/software/integration/business-process-manager/library/documentation) [integration/business-process-manager/library/documentation\)](http://www.ibm.com/software/integration/business-process-manager/library/documentation).

#### **Βήμα 2: Αξιολόνηση απαιτήσεων εξοπλισμού και συστήματος**

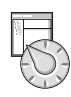

Μπορείτε να χρησιμοποιήσετε το IBM BPM σε πολλές διαφορετικές διατάξεις συστημάτων. Για περισσότερες πληροφορίες, ανατρέξτε στο θέμα *Planning for IBM Business Process Manager* στην τεκμηρίωση για το IBM BPM [V8.5.5](http://www.ibm.com/support/knowledgecenter/SSFPJS_8.5.5/) [\(http://www.ibm.com/support/knowledgecenter/SSFPJS\\_8.5.5/\)](http://www.ibm.com/support/knowledgecenter/SSFPJS_8.5.5/). Ελέγξτε την άδεια χρήσης του προϊόντος και βεβαιωθείτε ότι διαθέτετε τις απαιτούμενες εξουσιοδοτήσεις για την υποστήριξη της τοπολογίας σας και ότι κατανοείτε τους περιορισμούς χρήσης που ισχύουν για όλα τα λειτουργικά τμήματα λογισμικού που περιλαμβάνονται στο προϊόν.

Για τις απαιτήσεις συστήματος, μελετήστε τις αναλυτικές απαιτήσεις συστήματος για το IBM Business Process [Manager Standard](http://www.ibm.com/support/docview.wss?uid=swg27023007) [\(http://www.ibm.com/support/docview.wss?uid=swg27023007\)](http://www.ibm.com/support/docview.wss?uid=swg27023007).

#### **Βήμα 3: Ανασκόπηση αρχιτεκτονικής εγκατάστασης**

Στο ακόλουθο σχήμα απεικονίζονται τα λειτουργικά τμήματα του IBM BPM Standard που εγκαθίστανται σε πολλά συστήματα σε μια κοινή τοπολογία, γνωστή ως δικτυακή υλοποίηση (network deployment).

Στο κέντρο βρίσκεται το IBM Process Center, όπου εκτελούνται όλες οι δραστηριότητες ανάπτυξης. Τα εργαλεία σύνταξης, οι κονσόλες διαχείρισης και οι εξυπηρετητές διεργασιών (process servers) για τα περιβάλλοντα ανάπτυξης, δοκιμής, σταδιακής εφαρμογής και παραγωγής συνδεονται στο Process Center.

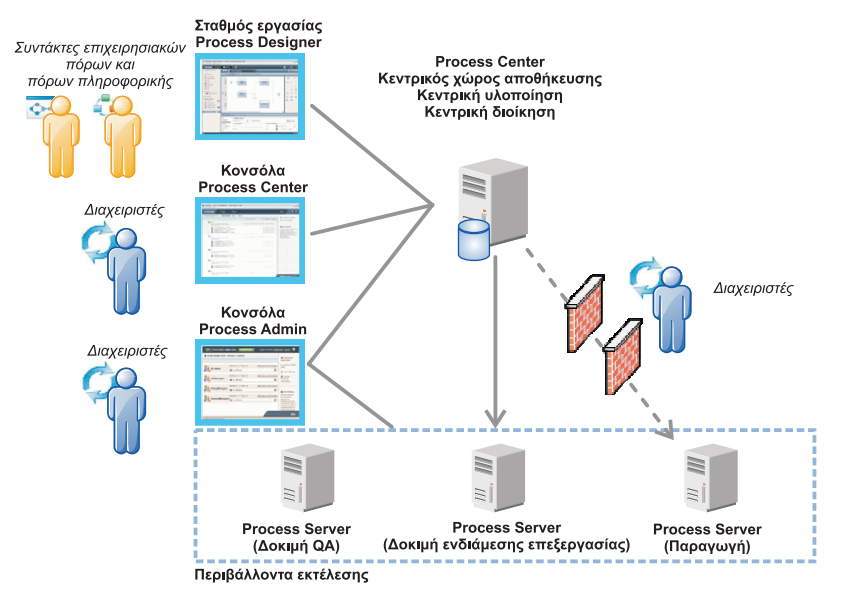

Για περισσότερες πληροφορίες για τα λειτουργικά τμήματα και τους ρόλους χρηστών, ανατρέξτε στην τεκμηρίωση για [το IBM BPM V8.5.5](http://www.ibm.com/support/knowledgecenter/SSFPJS_8.5.5/) [\(http://www.ibm.com/support/knowledgecenter/SSFPJS\\_8.5.5/\)](http://www.ibm.com/support/knowledgecenter/SSFPJS_8.5.5/).

#### **Bήμα 4: Εγκατάσταση του IBM Business Process Manager Standard**

Για να δημιουργήσετε την τοπολογία μιας δικτυακής υλοποίησης (network deployment) χρησιμοποιώντας τη βάση δεδομένων DB2 Express Edition, ακολουθήστε την παρακάτω διαδικασία τυπικής εγκατάστασης:

- 1. Αποκτήστε τα συμπιεσμένα αρχεία είτε από τα DVD είτε από τις μεταφορτωμένες εικόνες λογισμικού και στη συνέχεια εξαγάγετε όλα τα αρχεία από τα συμπιεσμένα αρχεία στην ίδια θέση στο σκληρό σας δίσκο. Κατά τη διάρκεια της εξαγωγής μπορεί να εμφανιστούν προτροπές για την αντικατάσταση καταλόγων.
- 2. Ανοξτε το παρθυρο εκκνησης (launchpad) και επιλξτε **using the typical installer**.
- 3. Επιλέξτε **Install Process Center** ή **Install Process Server** και πατήστε Next.
- 4. Ελέγξτε τα στοιχεία στην επόμενη οθόνη, συμπεριλαμβανομένης της θέσης εγκατάστασης, και πατήστε **Next**.
- 5. Εγκαταστήστε μια ενσωματωμένη βάση δεδομένων DB2 Express Edition. Αν έχει ήδη εγκατασταθεί η DB2, θα ερωτηθείτε αν θέλετε να εγκαταστήσετε το προϊόν χρησιμοποιώντας την υπάρχουσα βάση. Πατήστε Next.
- 6. Διαβάστε και αποδεχτείτε τη σύμβαση άδειας χρήσης και πατήστε **Install Software** για να ξεκινήσει η εγκατάσταση. Κατά την εγκατάσταση του λογισμικού, μπορείτε να δείτε και να εκτυπώσετε πληροφορίες σχετικά με την εγκατάσταση.

Όταν ολοκληρωθεί η διαδικασία τυπικής εγκατάστασης, ενεργοποιείται αυτόματα η κονσόλα Quick Start.

Για προσαρμοσμένες εγκαταστάσεις, επιλέξτε **using the custom installer** στο παράθυρο εκκίνησης. Εκκινείται το IBM Installation Manager. Για αναλυτικές οδηγίες εγκατάστασης, ανατρέξτε στο θέμα *Installing and configuring IBM Business Process Manager Standard* στην [τεκµηρωση για το IBM BPM V8.5.5](http://www.ibm.com/support/knowledgecenter/SSFPJS_8.5.5/) [\(http://www.ibm.com/support/](http://www.ibm.com/support/knowledgecenter/SSFPJS_8.5.5/) [knowledgecenter/SSFPJS\\_8.5.5/\)](http://www.ibm.com/support/knowledgecenter/SSFPJS_8.5.5/).

#### **Περισσ τερες πληροϕορες**

- 
- ? Για περισσότερες πληροφορίες, χρησιμοποιήστε τις ακόλουθες διασυνδέσεις:<br>• [IBM Education Assistant](http://publib.boulder.ibm.com/infocenter/ieduasst/v1r1m0/) [\(http://publib.boulder.ibm.com/infocenter/ieduasst/v1r1m0/\)](http://publib.boulder.ibm.com/infocenter/ieduasst/v1r1m0/)
	- Τεκμηρίωση για το WebSphere Application Server Network Deployment [\(http://www.ibm.com/support/](http://www.ibm.com/support/knowledgecenter/SSAW57_8.5.5/as_ditamaps/was855_welcome_ndmp.html) [knowledgecenter/SSAW57\\_8.5.5/as\\_ditamaps/was855\\_welcome\\_ndmp.html\)](http://www.ibm.com/support/knowledgecenter/SSAW57_8.5.5/as_ditamaps/was855_welcome_ndmp.html)
	- Πληροφορίες υποστήριξης [\(http://www.ibm.com/support/entry/portal/Overview/Software/WebSphere/](http://www.ibm.com/support/entry/portal/Overview/Software/WebSphere/IBM_Business_Process_Manager_Standard) [IBM\\_Business\\_Process\\_Manager\\_Standard\)](http://www.ibm.com/support/entry/portal/Overview/Software/WebSphere/IBM_Business_Process_Manager_Standard)

IBM Business Process Manager Standard V8.5.5 - Παραχωρηθέντα με άδεια χρήσης υλικά ιδιοκτησίας IBM. © Copyright IBM Corp. 2000, 2014. Περιορισμένα δικαιώματα χρηστών κυβέρνησης ΗΠΑ - Η χρήση.<br>αναπαραγωγή ή αποκάλυψη υπόκε

Ο όρος IBM, το λογότυπο IBM και οι όροι ibm.com, DB2, Passport Advantage, Tivoli, WebSphere και Worklight είναι εμπορικά σήματα κατατεθέντα της International Business Machines Corp., καταχωρημένα στη δικαιοδοσία πολλών χωρών ανά τον κόσμο. Άλλες ονομασίες προϊόντων και υπηρεσιών γιπορεί να είναι εμπορικά σήματα της IBM ή άλλων εταιρειών. Μια ενημερωμένη λίστα των εμπορικών σηµτων της IBM εναι διαθσιµη στο διαδκτυο στην εντητα ["Copyright and trademark information"](http://www.ibm.com/legal/copytrade.shtml) στην ιστοσελδα [www.ibm.com/legal/copytrade.shtml.](http://www.ibm.com/legal/copytrade.shtml)

Part Number: CF457ML

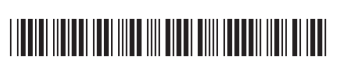